# **Exiv2 - Bug #840**

# **example1.cpp clang Mac OS X warnings**

23 Aug 2012 08:52 - Jerry Jacobs

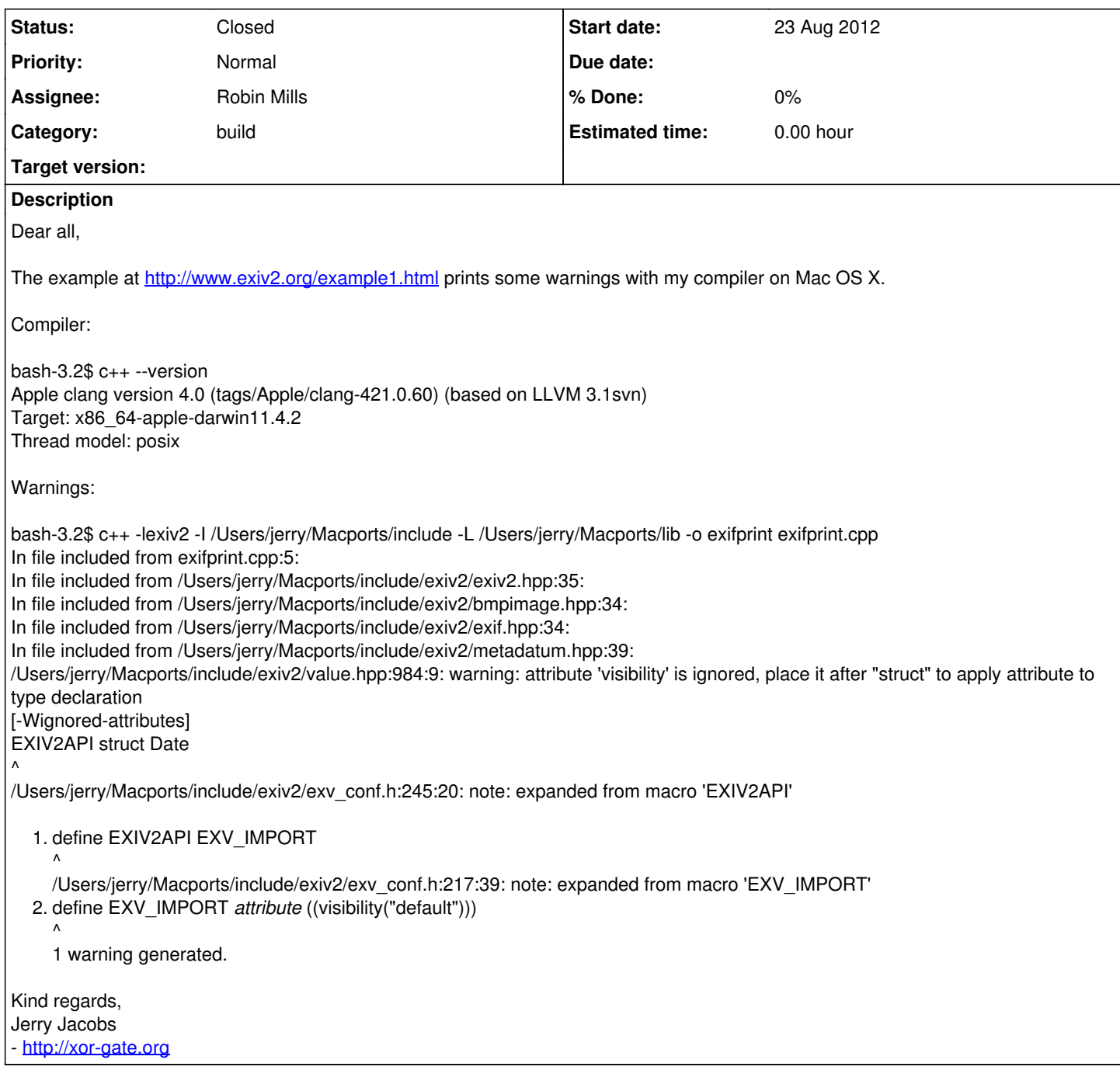

# **History**

### **#1 - 27 Aug 2012 11:28 - Robin Mills**

*- Status changed from New to Assigned*

*- Assignee set to Robin Mills*

Jerry

I recommend you build the sample applications and take a look at the arguments passed when he builds samples/exifprint

cd exiv2 ; make config ; ./configure ; make ; make samples

I suspect there are additional arguments you'll have to pass. You may have to export CC=c++ as I think ./configure uses g++ by default. I'm not too sure about the differences between the compilers gcc, g++ and c++. However the samples build and pass our test suite on MacOS-X/Lion (and other MacOS-X versions).

I'm away from my iMac today. I've assigned this issue to myself and I'll investigate later in the week when I have access to my iMac. Perhaps you could update this issue with any discoveries you make.

#### **#2 - 28 Aug 2012 17:32 - Robin Mills**

Here's the transcript:

513 rmills@rmills-imac:~/gnu/exiv2/exiv2.master/samples \$ touch exifprint.cpp ; make CC=c++ g++ -O2 -fvisibility=hidden -fvisibility-inlines-hidden -Wall -Wcast-align -Wpointer-arith -Wformat-security -Wmissing-format-attribute -Woverloaded-virtual -W -MMD `pkg-config exiv2 --cflags` -c -o exifprint.o exifprint.cpp

../libtool --mode=link g++ `pkg-config exiv2 --libs` -ldl -o exifprint exifprint.o libtool: link: g++ -o exifprint exifprint.o -Wl,-bind\_at\_load -L/usr/local/lib /usr/local/lib/libexiv2.dylib -L/Users/rmills/gnu/exiv2/test.build/xmpsdk/src /usr/local/lib/libiconv.dylib -lz /usr/local/lib/libexpat.dylib -ldl

c++, g++ and gcc are all linked to the same file:

 $$$  ls -alt `which  $c_{++}$ ` lrwxr-xr-x 1 root wheel 12 Jun 13 22:31 /usr/bin/c++ -> llvm-g++-4.2  $$$  ls -alt `which  $g_{++}$ ` lrwxr-xr-x 1 root wheel 12 Jun 13 22:31 /usr/bin/g++ -> llvm-g++-4.2 \$ ls -alt `which gcc` lrwxr-xr-x 1 root wheel 12 Jun 13 22:31 /usr/bin/gcc -> llvm-gcc-4.2

 $$$   $C++$  --version i686-apple-darwin11-llvm-g++-4.2 (GCC) 4.2.1 (Based on Apple Inc. build 5658) (LLVM build 2336.1.00) Copyright (C) 2007 Free Software Foundation, Inc. This is free software; see the source for copying conditions. There is NO warranty; not even for MERCHANTABILITY or FITNESS FOR A PARTICULAR PURPOSE.

\$ sw\_vers ProductName: Mac OS X ProductVersion: 10.7.4 BuildVersion: 11E53

If you're unhappy with this explanation, please voice your concern and I will investigate and respond. If you're happy with this explanation, may I ask you to change the status of the issue to closed.

### **#3 - 02 Sep 2012 17:02 - Robin Mills**

I built exiv2 from the trunk and installed it:

cd exiv2 ; make configure ; ./configure; make ; sudo make install

Compile/link exifprint.cpp (from<http://www.exiv2.org/example1.html>) is:

\$ g++ exifprint.cpp -lexiv2 -o exifprint

I've tried a loop with g++, c++ and gcc. Although those are the same executable, gcc doesn't appear to link the C++ std run-time library.

\$ for c in g++ c++ gcc; do rm <del>rf exifprint ; echo</del> -- \$c exifprint.cpp lexive - o exifprint exaughted a : ./exifprint ~/R.jpg | head -1 ; done

 $-$  q++  $-$ Exif.Image.ImageDescription 0x010e Ascii 32 --- c++ --- Exif.Image.ImageDescription 0x010e Ascii 32 --- gcc -Undefined symbols for architecture x86\_64: "std::cout", referenced from: -bash: ./exifprint: No such file or directory

#### \$

### **#4 - 03 Sep 2012 09:07 - Robin Mills**

*- Status changed from Assigned to Feedback*

#### **#5 - 03 Sep 2012 09:09 - Robin Mills**

*- Status changed from Feedback to Resolved*

## **#6 - 24 Jul 2013 15:25 - Robin Mills**

*- Status changed from Resolved to Closed*

Fixed in 0.24.